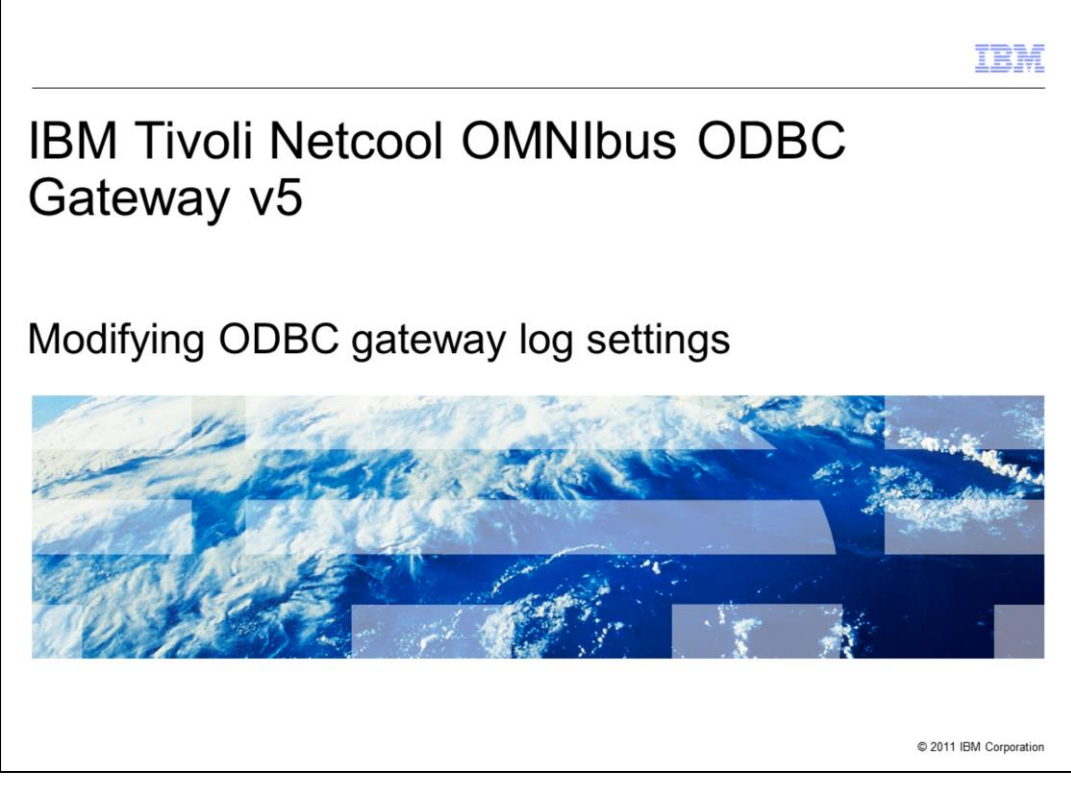

IBM Tivoli Netcool OMNIbus ODBC gateway version 5.0, Modifying ODBC gateway log settings.

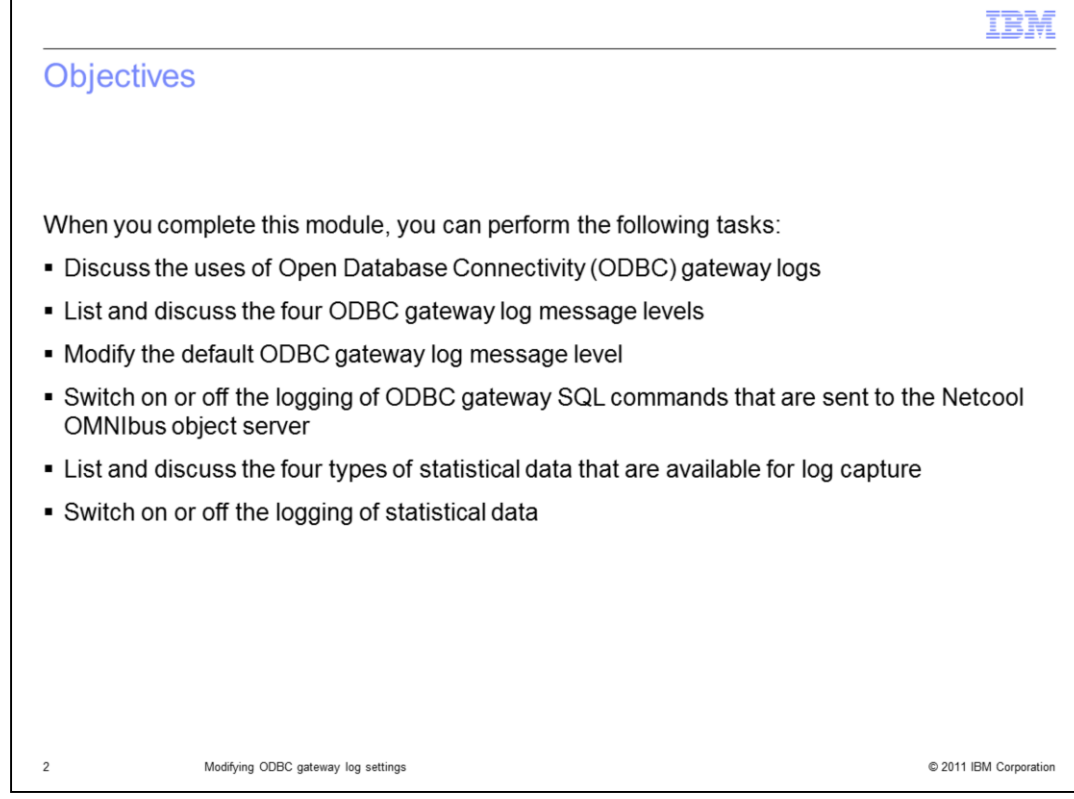

When you complete this module, you can perform the following tasks:

- Discuss the uses of Open Database Connectivity gateway logs
- List and discuss ODBC gateway log message levels
- Modify the default ODBC gateway log message level
- Switch on or off the logging of ODBC gateway SQL commands that are sent to the Netcool OMNIbus object server
- List and discuss the four types of statistical data that are available for log capture
- Switch on or off the logging of statistical data

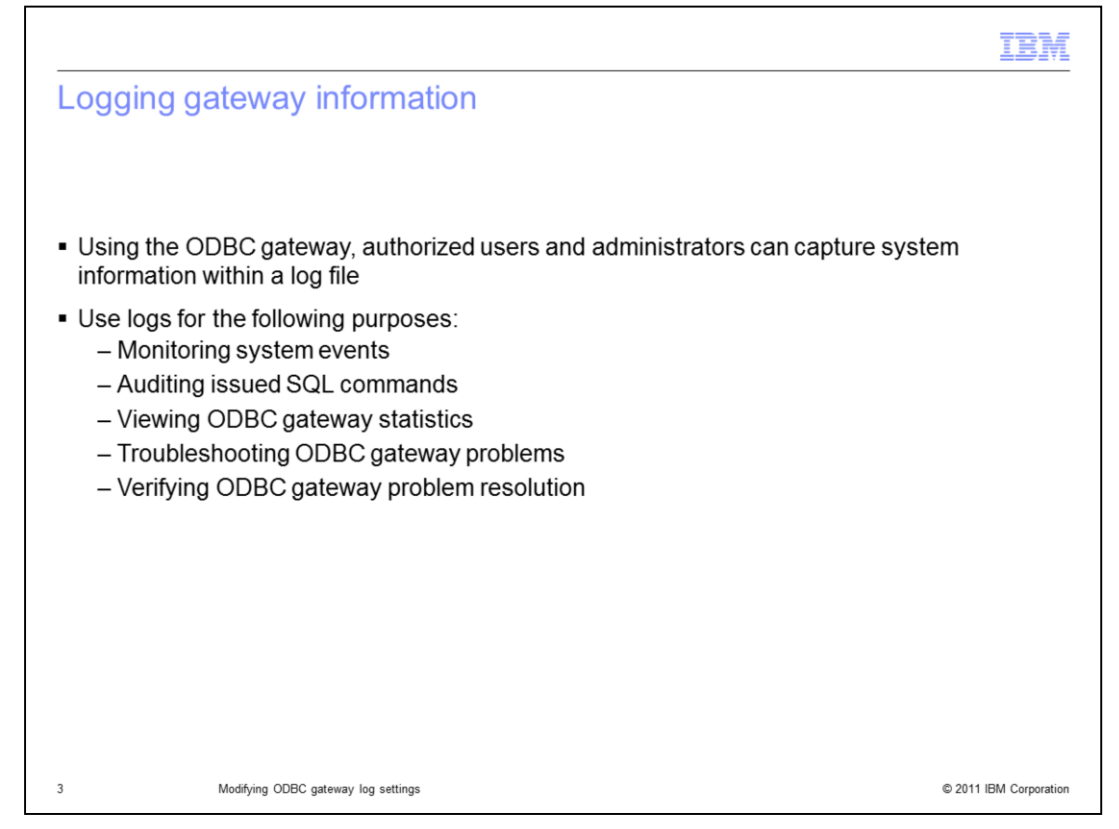

- With ODBC gateway logs, authorized users and administrators can capture system information.

- Use logs for many purposes: monitoring events, auditing issued SQL commands, viewing gateway statistics, troubleshooting, and verifying problem resolution.

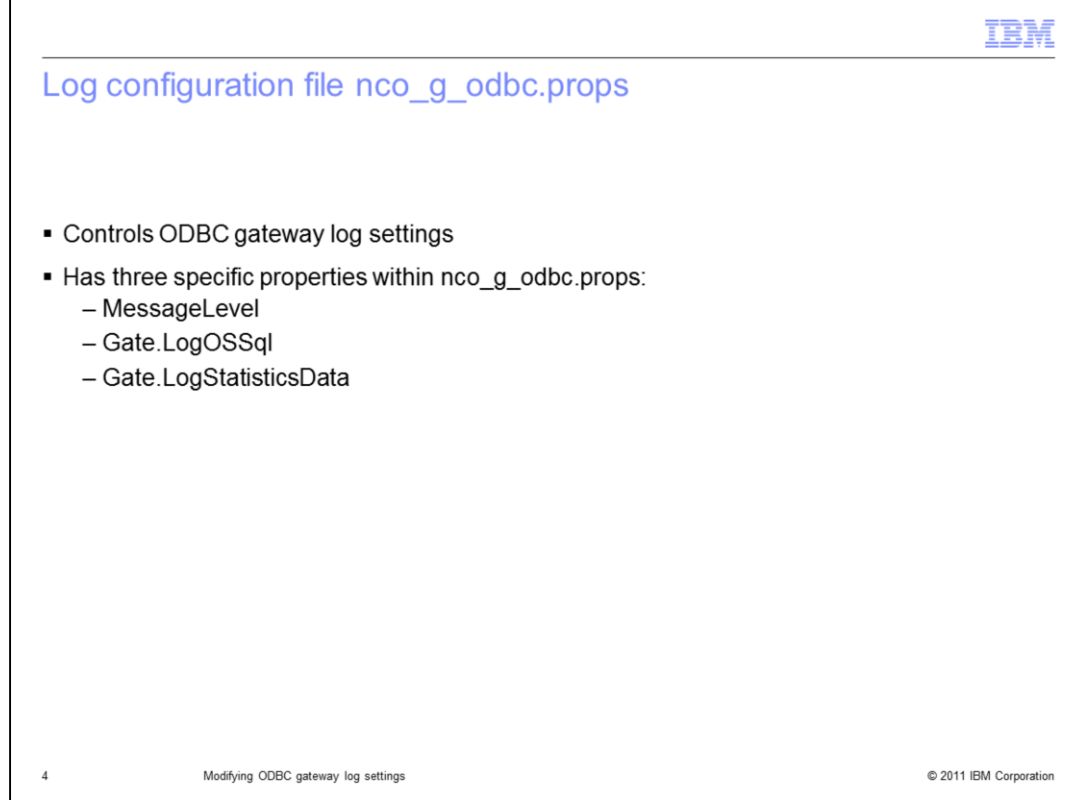

- The nco\_g\_odbc.props log configuration file controls ODBC gateway log settings.

- Three specific properties of importance are within the nco\_g\_odbc.props file: MessageLevel, Gate.LogOSSql, and Gate.LogStatisticsData.

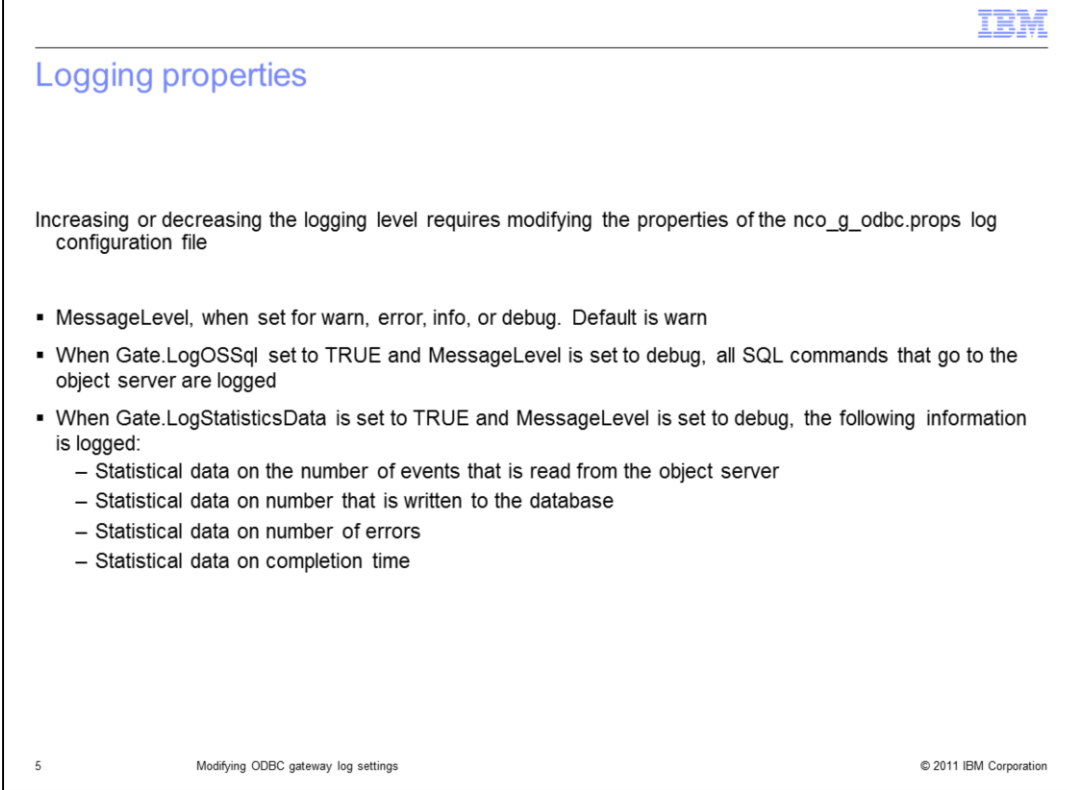

- Increasing or decreasing the logging level requires making modifications to nco\_g\_odbc.props log configuration file properties.

- Starting with MessageLevel, the settings available are warn, error, info, and debug. The default setting for this property is warn.

- A combination of property settings logs enter SQL commands.

- When Gate.LogOSSql is set to TRUE and MessageLevel is set debug, all SQL commands that go to the object server are placed in ODBC gateway logs.

- Another combination of properties settings logs statistics.

- When Gate.LogStatisticsData is set to TRUE and the MessageLevel is set to debug, various statistics are logged.

- Increasing or decreasing the logging level requires modifying the nco\_g\_odbc.props log configuration file.

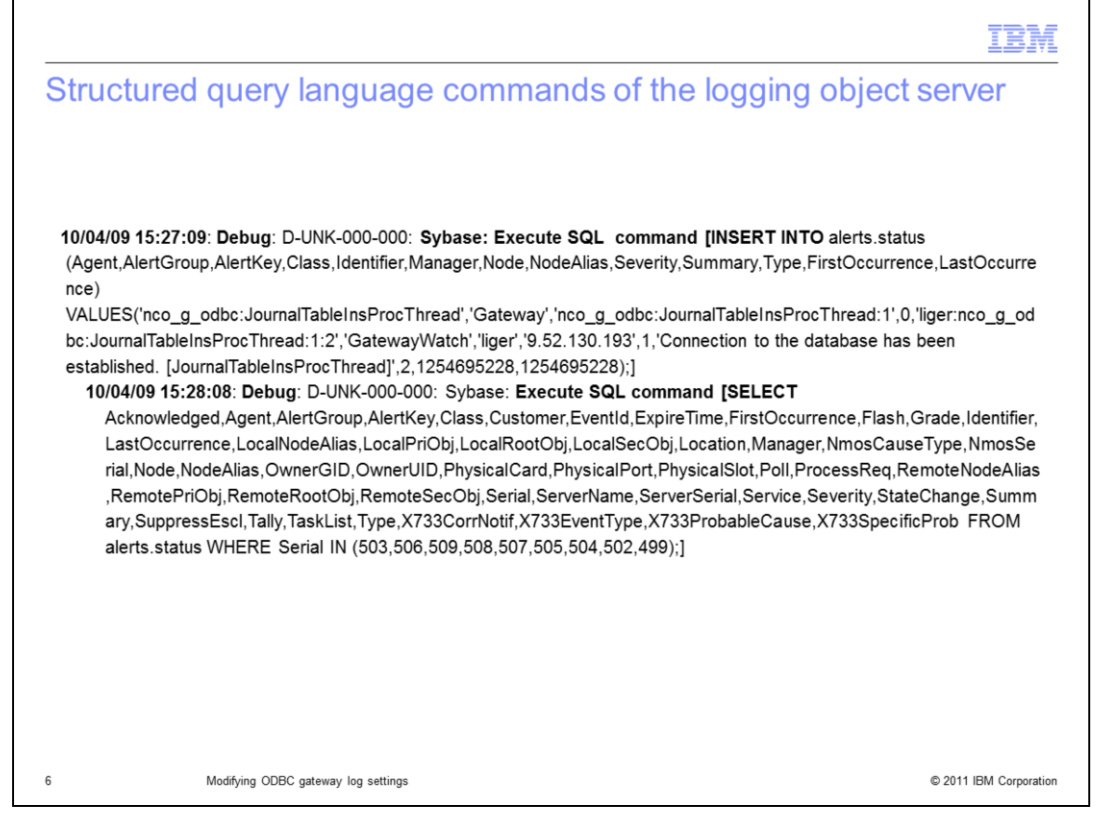

This slide shows a log capture of SQL commands. For SQL log captures, the Gate.LogOSSql property is set to TRUE and MessageLevel property is set to debug, All object server SQL commands are logged when these two properties are set.

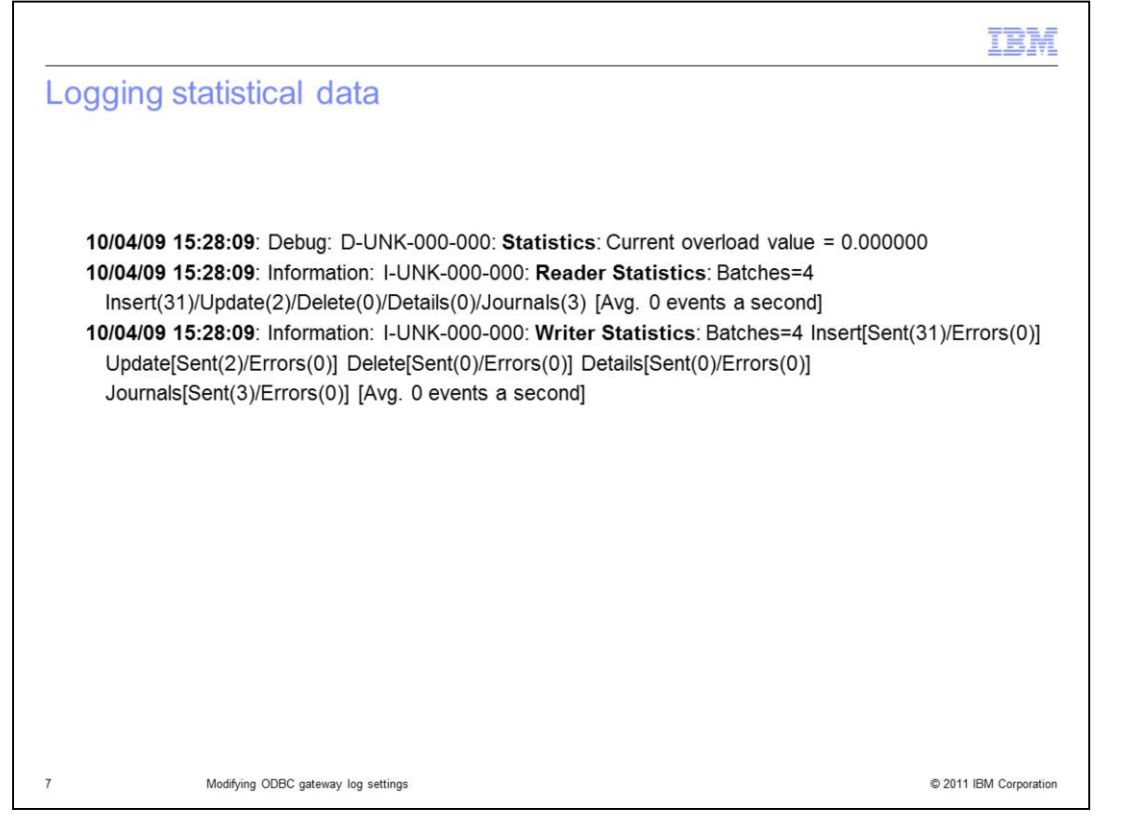

This slide shows the log capture of statistical information. Remember that the Gate.LogStatisticsData property is set to TRUE and MessageLevel property is set to debug, Logged statistics data is as follows: the number of events that are read from the object server, the number of events that are written to the database, the number of errors, and the completion time.

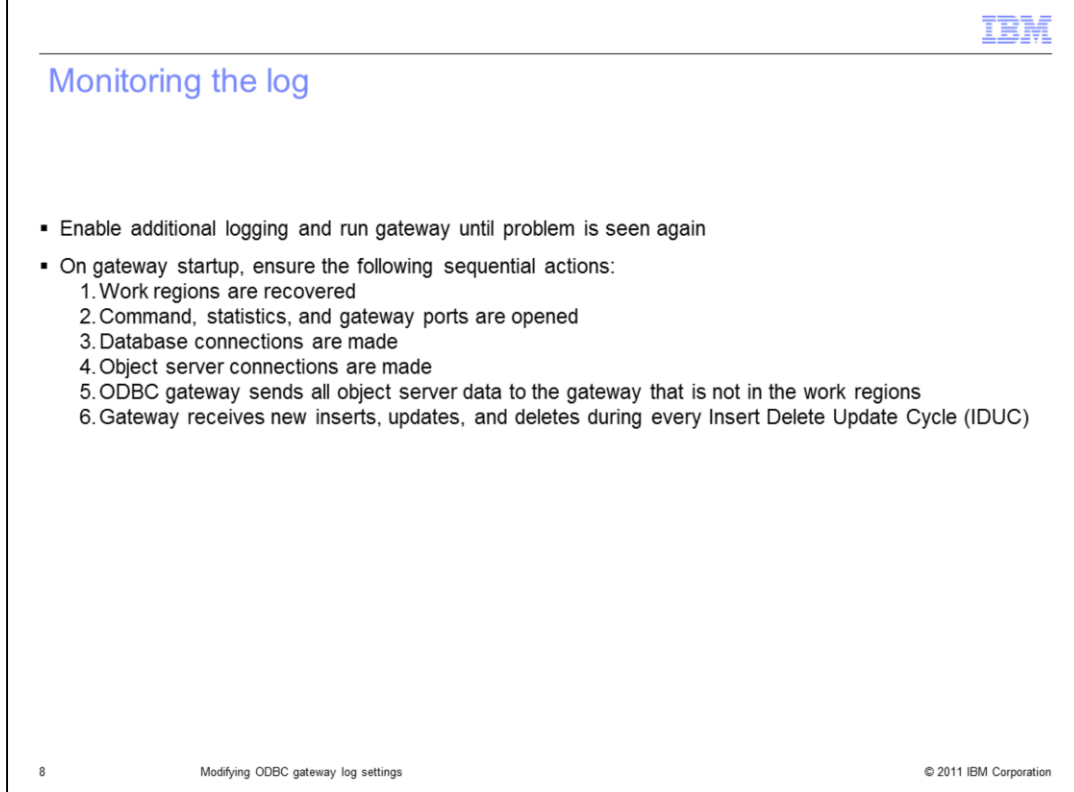

Monitoring the log for problems to occur again calls for enabling additional ODBC gateway logging and waiting tor the problem to be seen again.

1. When the gateway starts, ensure that work regions are recovered and that ports for commands and statistics are opened.

2. Ensure that the database and object server connections are made.

3. Make sure that the gateway sends all object server data to the gateway that is NOT a part of the work regions.

4. Make sure the gateway receives new inserts, updates, and deletes during every Insert, Update, and Delete cycle.

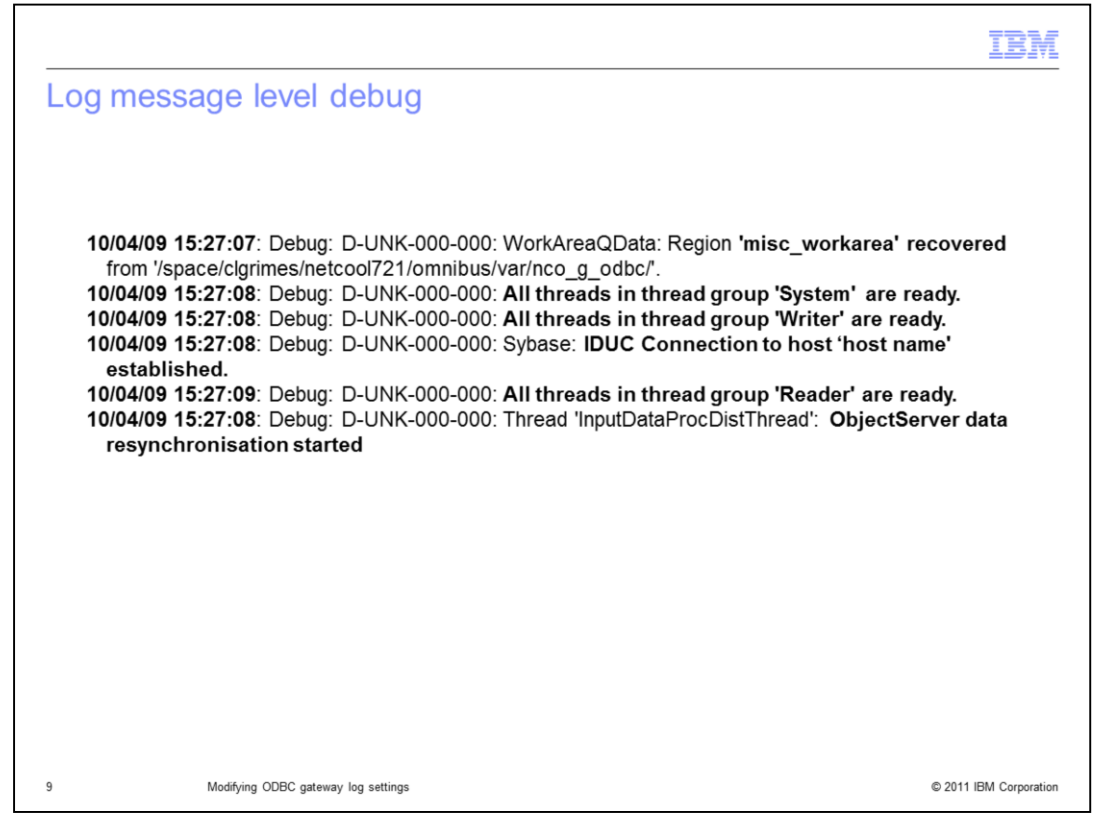

This slide shows the log capture of messages of work area recovery, and that system and writer are ready. Also, the IDUC connection is established, the reader is ready, and resynchronization has started.

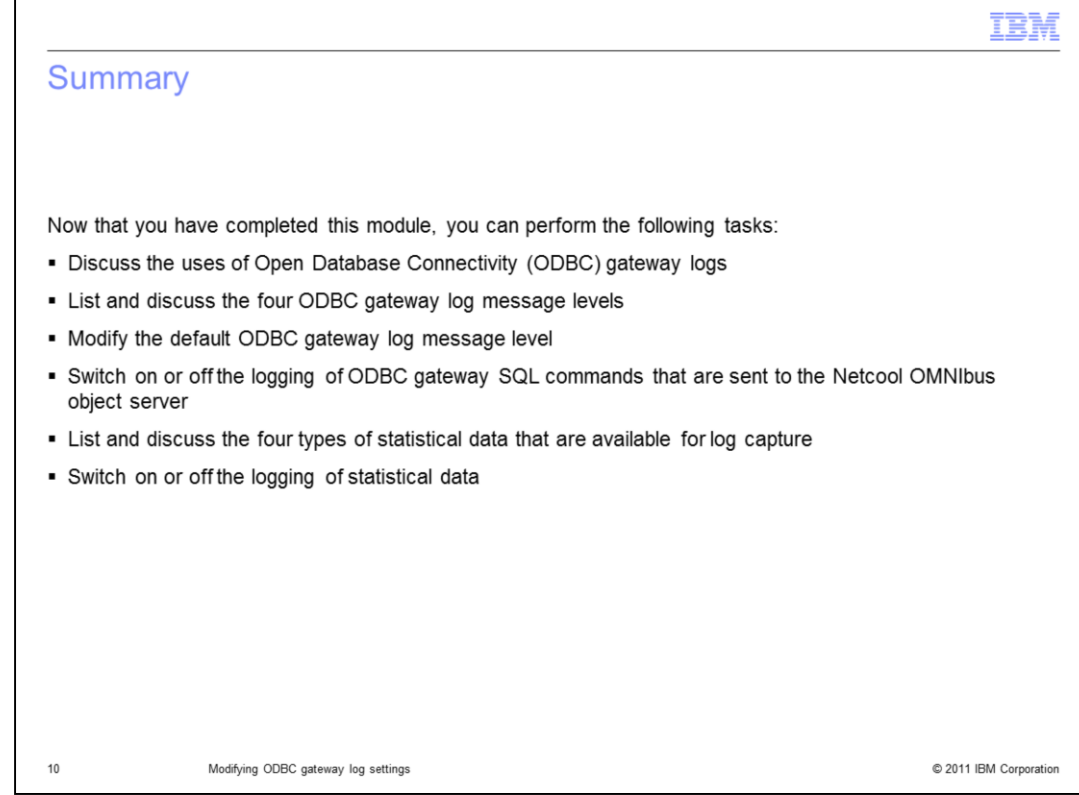

Now that you have completed this module, you can perform the following tasks:

- Discuss the uses of Open Database Connectivity gateway logs
- List and discuss ODBC gateway log message levels
- Modify the default ODBC gateway log message level
- Switch on or off the logging of ODBC gateway SQL commands that are sent to the Netcool OMNIbus object server
- List and discuss the four types of statistical data that are available for log capture
- Switch on or off the logging of statistical data

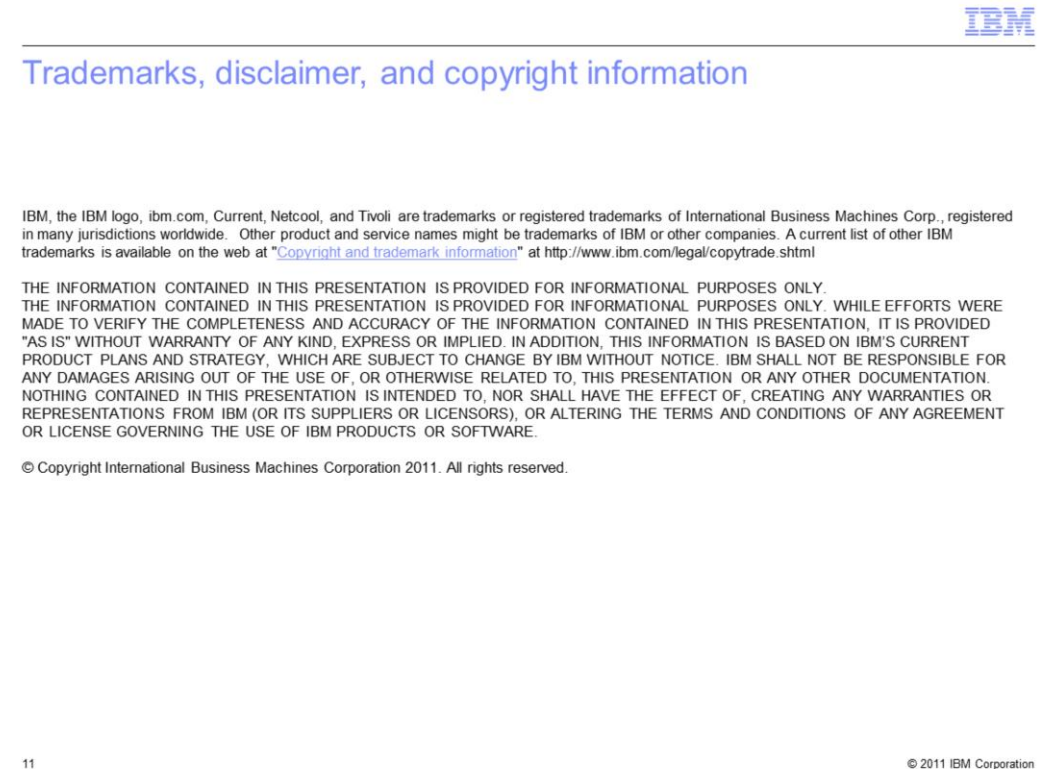